#### **PENDIDIKAN TEKNIK MEKATRONIKA FAKULTAS TEKNIK UNIVERSITAS NEGERI YOGYAKARTA**

P. SMF © 2015, THT

**IDENTIFIKASI KOMPONEN DAN ALAMAT INPUT/OUTPUT TESTINGSTATION**

Job ke : 2a Waktu : 120 menit

## **A. Tujuan**

Setelah selesai praktek peserta dapat:

- 1. Menyebutkan macam-macam komponen *testingstation*,
- 2. Menjelaskan fungsi masing masing komponen*testingstation*,
- 3. Menjelaskan cara kerja masing-masing komponen *testingstation*,
- 4. Menjelaskan cara kerja *testingstation*.

### **B. Peralatan**

- 1. Module MPS 500 1 unit
- 1. Modul PLC 1 unit
- 2. Komputer 1 set
- 3. Multimeter 1 buah
- 4. Kabel Penghubung secukupnya

### **C. Langkah Kerja**

- 1. Amati unit *testingstation*pada MPS-500,
- 2. Buka datasheet dari *testingstation*,
- 3. Carilah nama komponen, spesifikasi, dan cara kerja atau fungsi komponen di bawah ini!,
- 4. Catat hasil pengamatan pada Tabel 1,

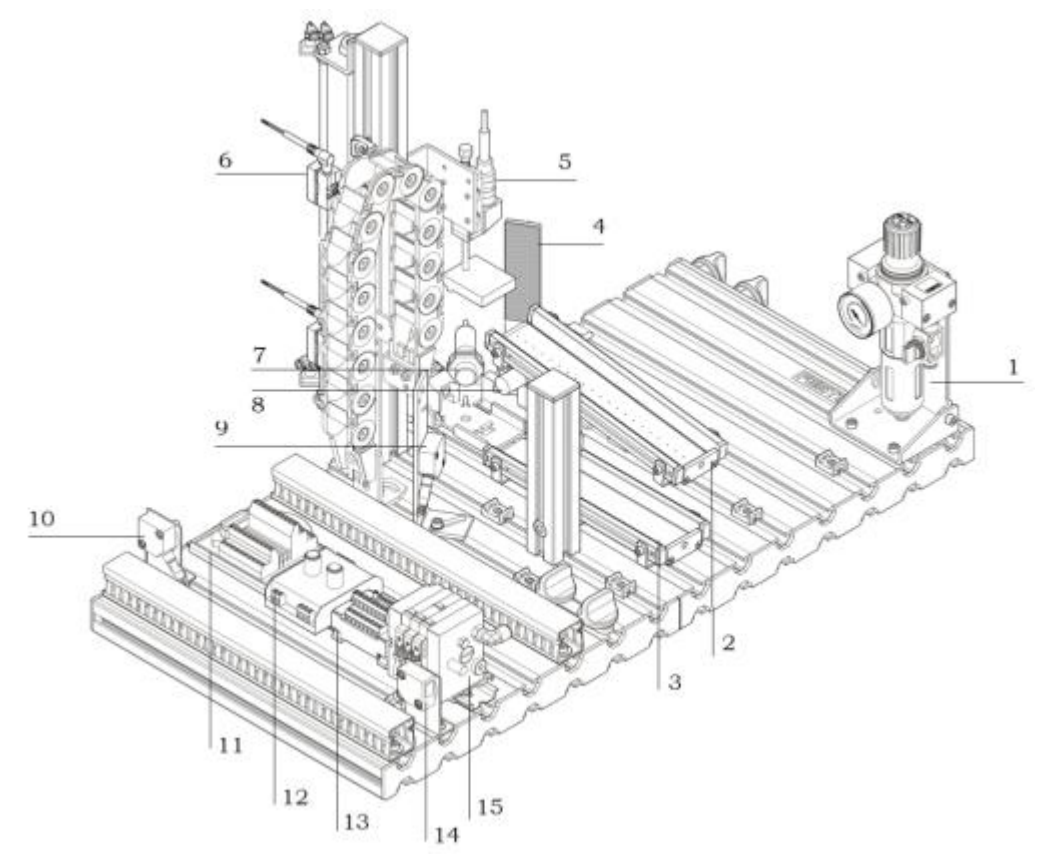

Gambar 1

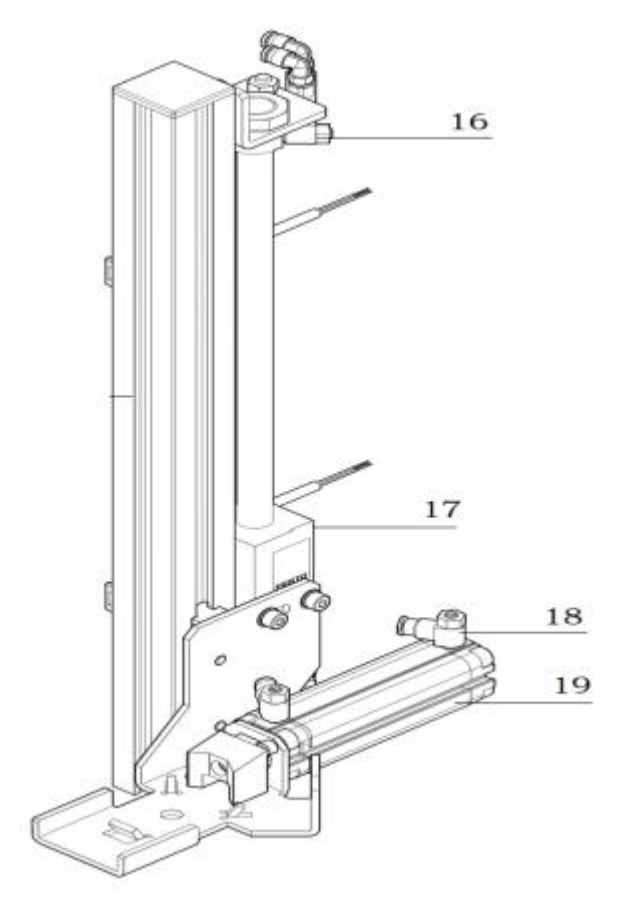

Gambar 2

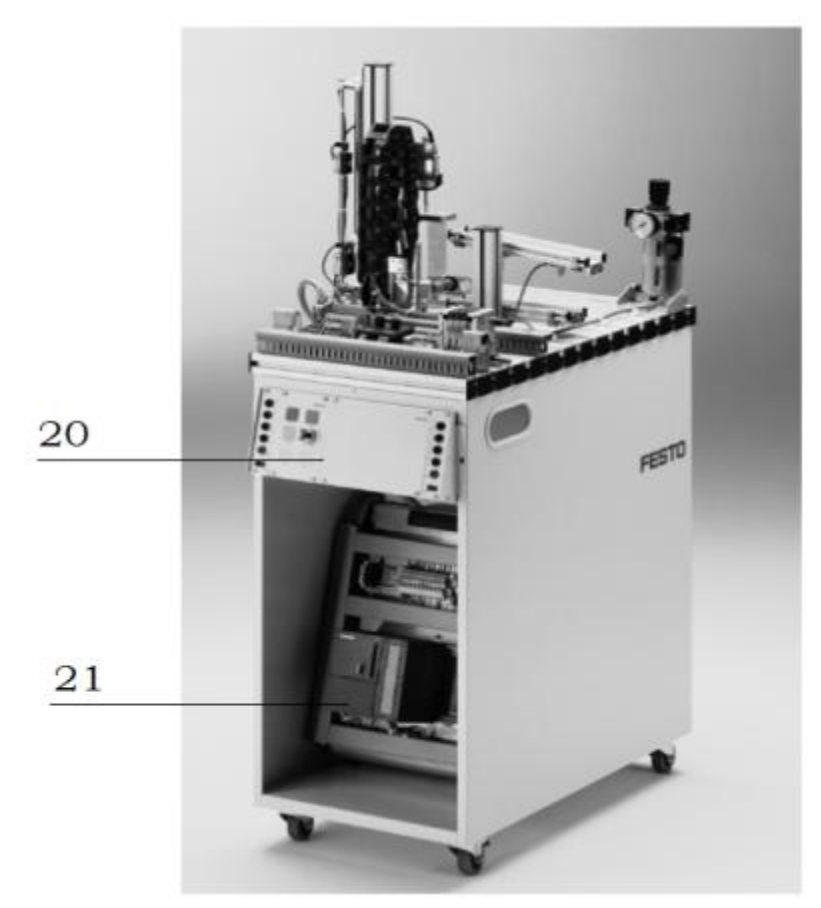

Gambar 3

- 5. Lakukan pengamatan*input* dan *output* pada *testingstation* dan kontrol panel,
- 6. Buka *wiringdiagramtestingstation*,
- 7. Lakukan identifikasi alamat *input* dan *output* pada *testingstation*dengan panduan *wiringdiagram* atau dengan mengaktifkan komponen *input* (sensor kondisi aktif atau on) pada *testingstation*untuk mengidentifikasi alamat *input* dan mengaktifkan alamat *ouput* (jumper) untuk mengidentifikasi komponen *output*,
- 8. Catat hasil identifikasi alamat *input* dan *output*pada Tabel 2 dan Tabel 3.
- 9. Setelah selesai melakukan identifikasi, jalankan *testingstation*,
- 10. Amati jalannya *testingstation*, buatlah flowchart jalannya *testingstation*!

#### **D. Data Hasil Pengamatan**

1. Tabel 1. Identifikasi Komponen *TestingStation*

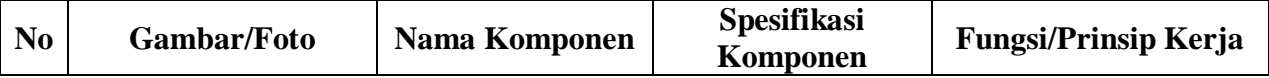

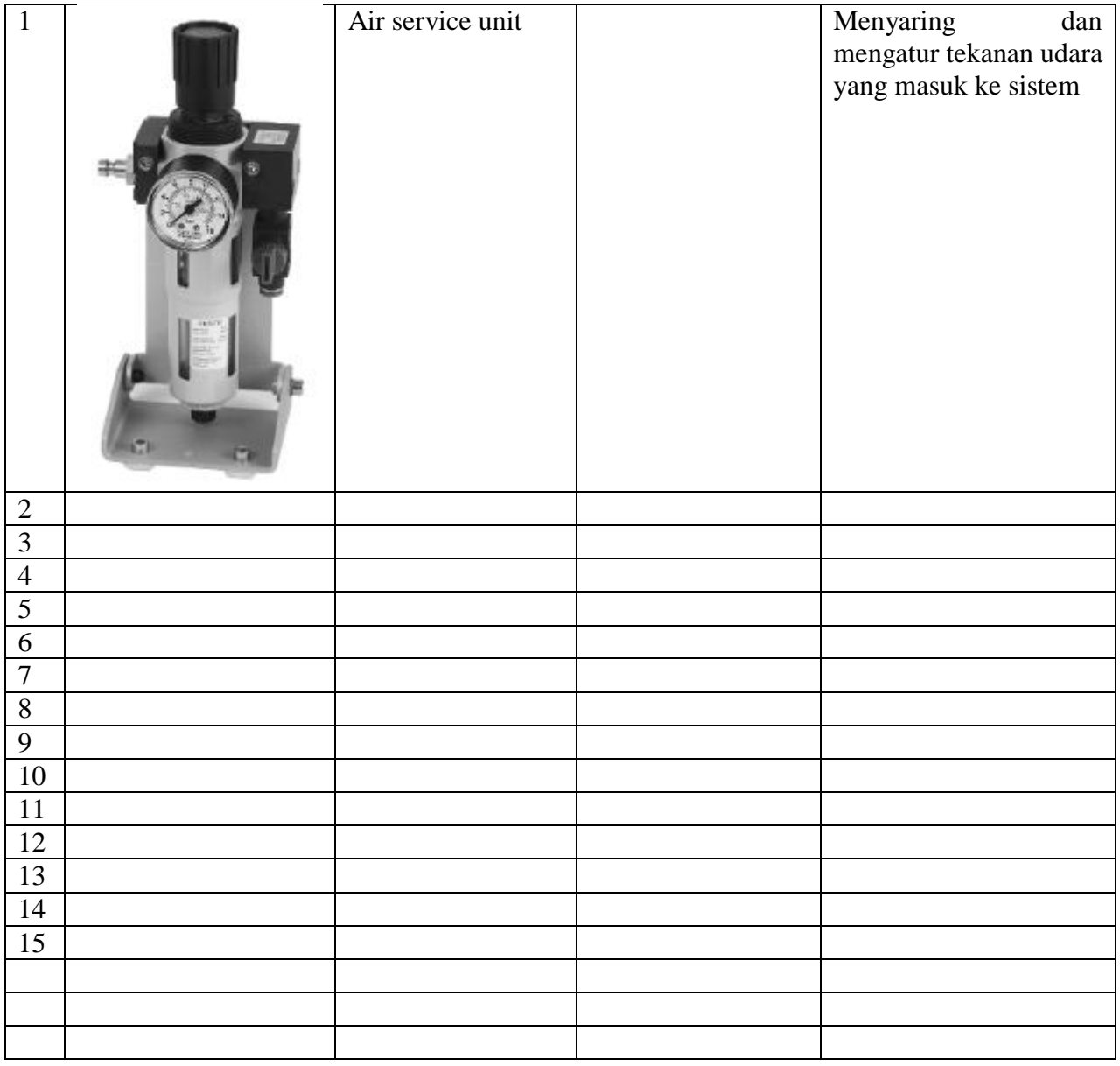

2. Tabel 2. Identifikasi Alamat *Input*/*OutputTestingStation*

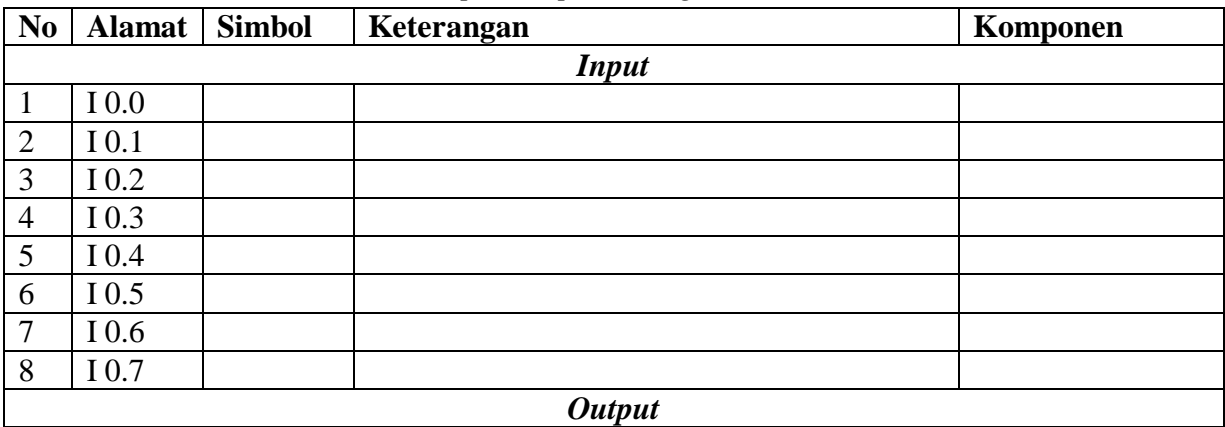

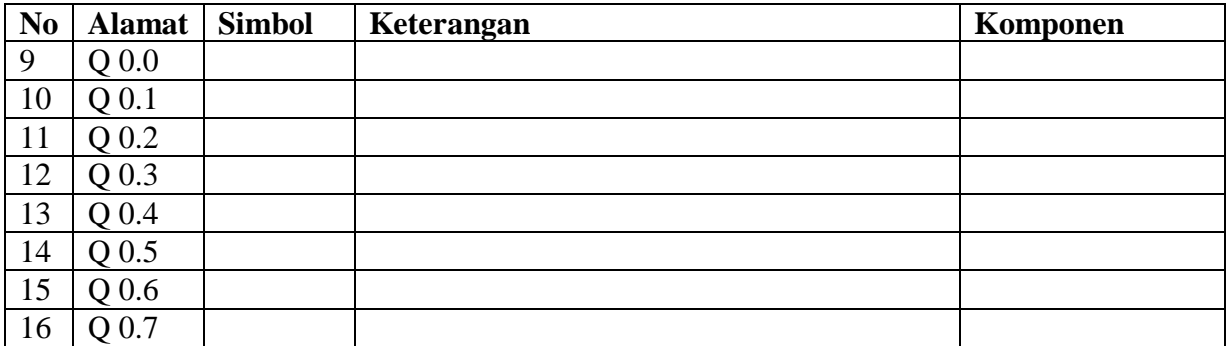

3. Tabel 3. Identifikasi Alamat *Input*/*Output* Kontrol Panel

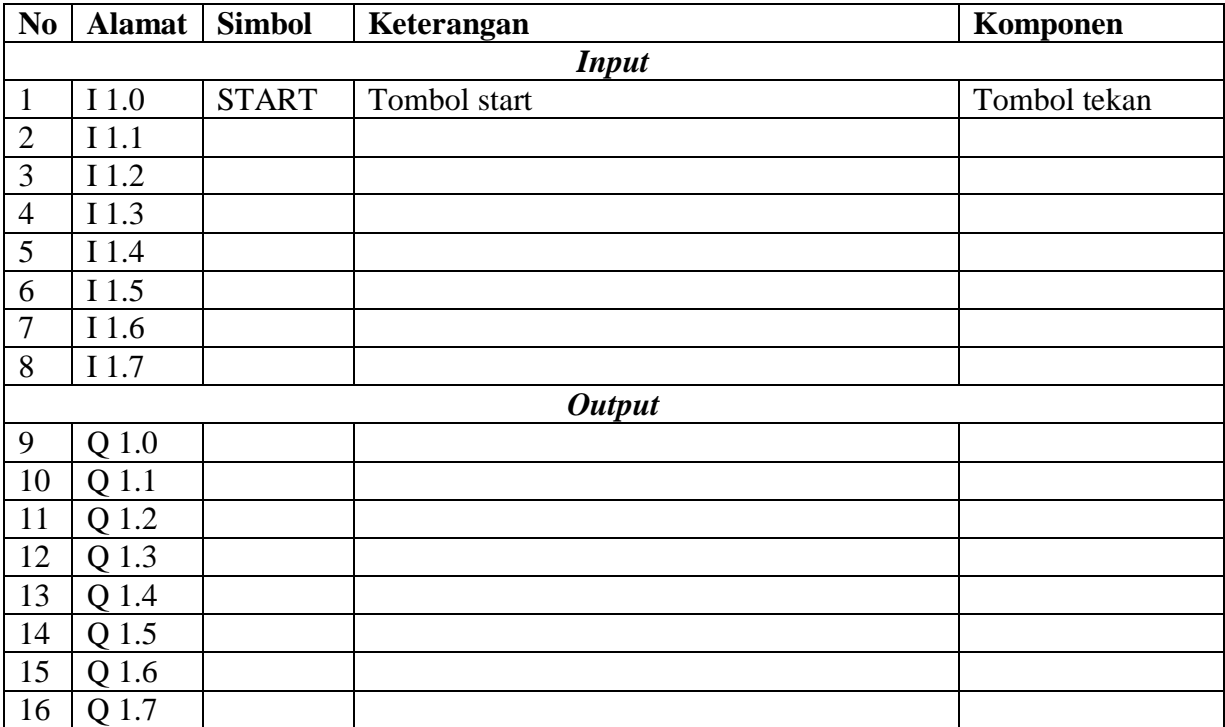

#### **E. Tugas**

1. Jelaskan fungsi komponen *(measuring module)* di bawah ini saat *testingstation* dioperasikan!

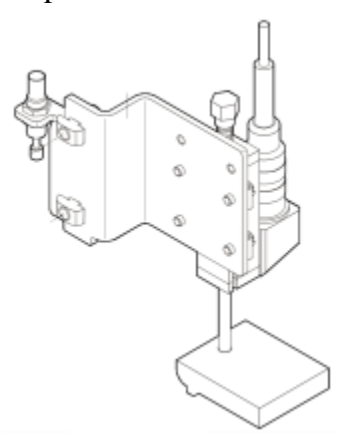

2. Jelaskan fungsi komponen *(comparator)* di bawah ini saat *testingstation* dioperasikan, dan lengkapi tabel pengaturannya!

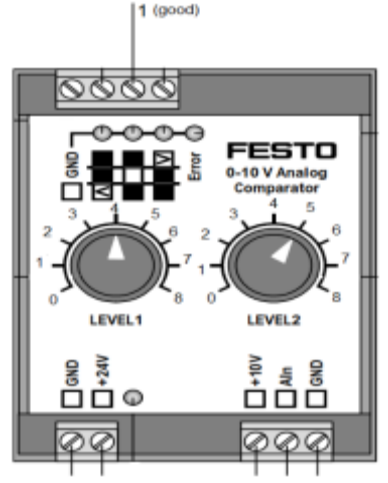

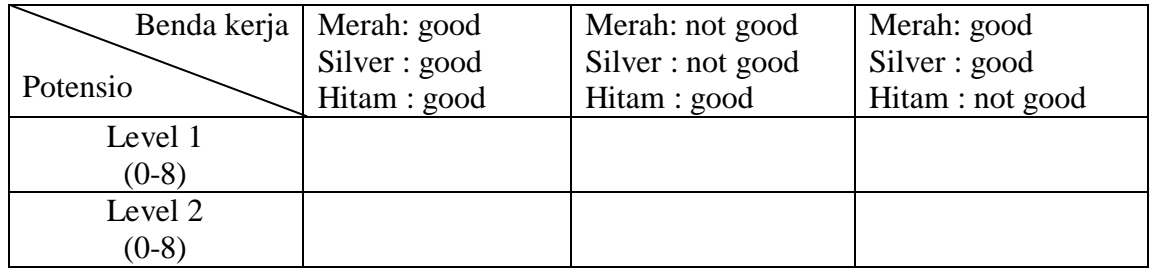

- 3. Buatlah *flowchart* proses kerja *testingstation* dengan mengadaptasi *testing* stat*i*on saat dijalankan!
- 4. Buatlah laporan hasil pengamatan (individu), dikumpulkan melalui e-mail ke [totok\\_ygy@yahoo.com!](mailto:totok_ygy@yahoo.com) Batas waktu mengumpulkan laporan seminggu setelah jobsheet dilaksanakan!

#### **PENDIDIKAN TEKNIK MEKATRONIKA FAKULTAS TEKNIK UNIVERSITAS NEGERI YOGYAKARTA**

P. SMF © 2015, THT

**PEMROGRAMAN SEQUENSIAL MANUAL**  *TESTINGSTATION*

Job ke : 2b Waktu : 200 menit

### **A. Tujuan**

Setelah selesai praktek peserta dapat:

1. Membuat program sequensial manual untuk menjalankan *testingstation*.

#### **B. Peralatan**

- 1. Modul *TestingStation* 1 unit
- 2. Modul PLC Siemens S7-300 1 unit
- 3. Komputer 1 set
- 4. Multimeter 1 buah
- 5. Kabel penghubung secukupnya

#### **C. Langkah Kerja**

- 1. Hidupkan catu daya PLC pada unit *testingstation*,
- 2. Hidupkan komputer sesuai dengan alamat IP *(internet protocol)* pada *testingstation*,
- 3. Buka program aplikasi *Simatic Manager* pada komputer,
- 4. Buatlah proyek baru untuk memprogram unit *testingstation* dengan nama proyek **[NIM]**, dan nama *station***[Testing\_man]**, apabila sebelumnya sudah memprogram *station* selain *testingstation*, cukup *insert station* dalam satu proyek yang sama kemudian *rename* sesuai *station* yang akan diprogram dengan diakhiri \***\_man**.

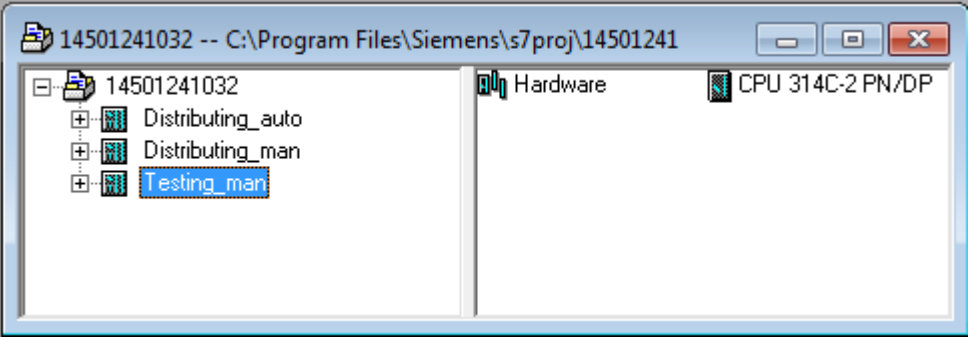

- 5. Buatlah program **SequensialManual** untuk menjalankan *testingstation* sesuai dengan **deskripsi program** yang diminta,
- 6. *Save and compile* program yang telah dibuat,
- 7. Transfer program ke PLC pada modul *testingstation*,
- 8. Jalankan *testingstation* dengan panduan lembar evaluasi,
- 9. Perbaiki program jika ada kesalahan, kemudian ulangi langkah no. 6,

### **D. Deskripsi Program**

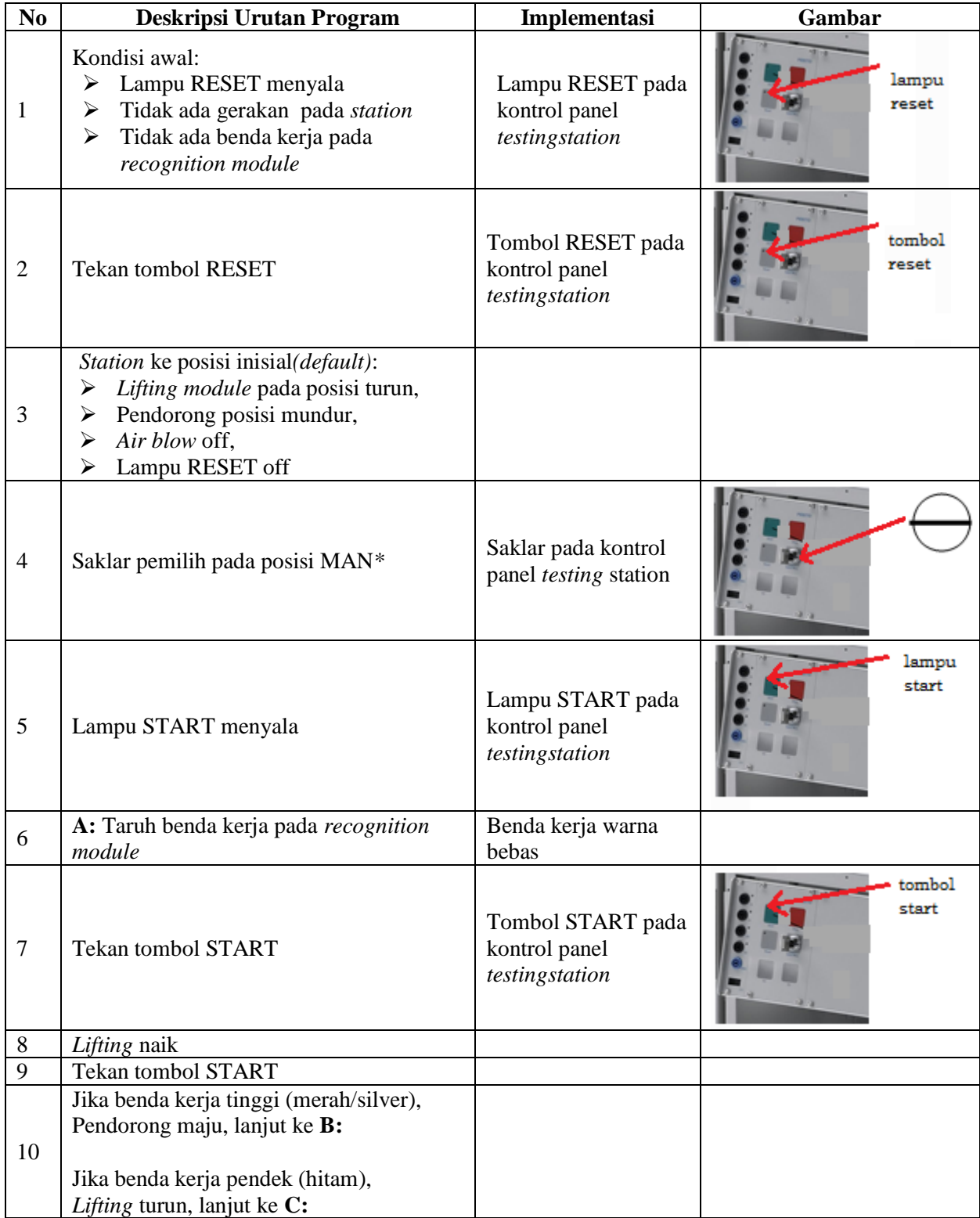

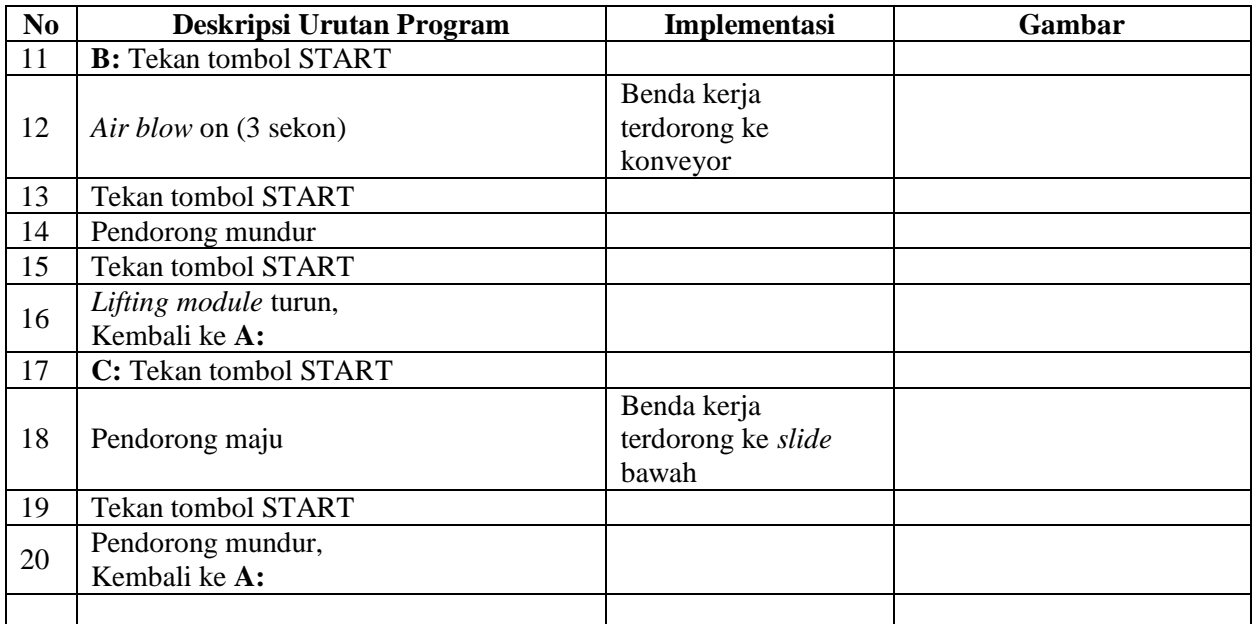

\* Bila saklar pada posisi AUTO, lampu START off, tidak ada gerakan meskipun tombol START ditekan

### **E. Lembar Evaluasi**

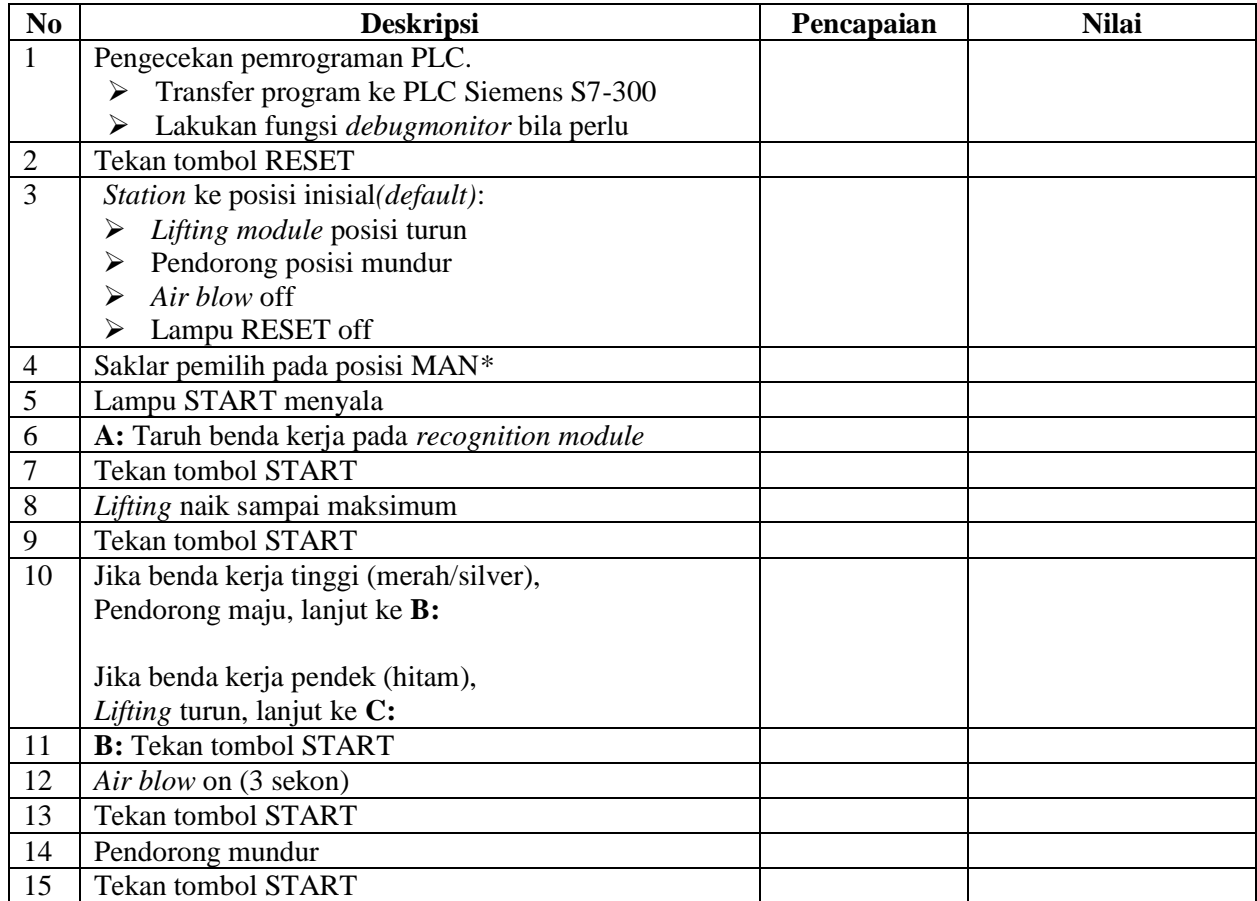

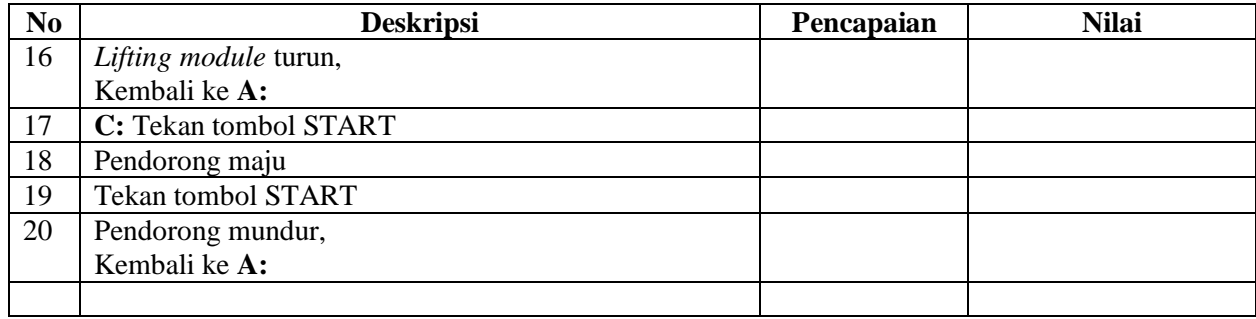

# **F. Tugas**

- 1. Buatlah laporan hasil praktek individu, dikumpulkan melalui e-mail ke [totok\\_ygy@yahoo.com!](mailto:totok_ygy@yahoo.com) Batas waktu mengumpulkan laporan seminggu setelah jobsheet dilaksanakan.
- 2. Program OB1 dan FB1 dan daftar simbol diprintout (tidak boleh *print screen*), dilampirkan pada laporan!

#### **PENDIDIKAN TEKNIK MEKATRONIKA FAKULTAS TEKNIK UNIVERSITAS NEGERI YOGYAKARTA**

P. SMF © 2015, THT

**PEMROGRAMAN SEQUENSIAL OTOMATIS**  *TESTINGSTATION*

Job ke : 2c Waktu : 200 menit

### **A. Tujuan**

Setelah selesai praktek peserta dapat:

1. Membuat program sequensial otomatis untuk menjalankan *testingstation*.

#### **B. Peralatan**

- 1. Modul *TestingStation* 1 unit
- 2. Modul PLC Siemens S7-300 1 unit
- 3. Komputer 1 set
- 4. Multimeter 1 buah
- 5. Kabel penghubung secukupnya

### **C. Langkah Kerja**

- 1. Hidupkan catu daya PLC pada unit *testingstation*,
- 2. Hidupkan komputer sesuai dengan alamat IP *(internet protocol)* pada *testingstation*,
- 3. Buka program aplikasi *Simatic Manager* pada komputer,
- 4. Buatlah proyek baru untuk memprogram unit *testingstation* dengan nama proyek **[NIM]**, dan nama *station***[Testing\_auto]**, apabila sebelumnya sudah memprogram *station* selain *testing*station, cukup *insertstation* dalam satu proyek yang sama kemudian *rename* sesuai *station* yang akan diprogram dengan diakhiri **\*\_auto.**

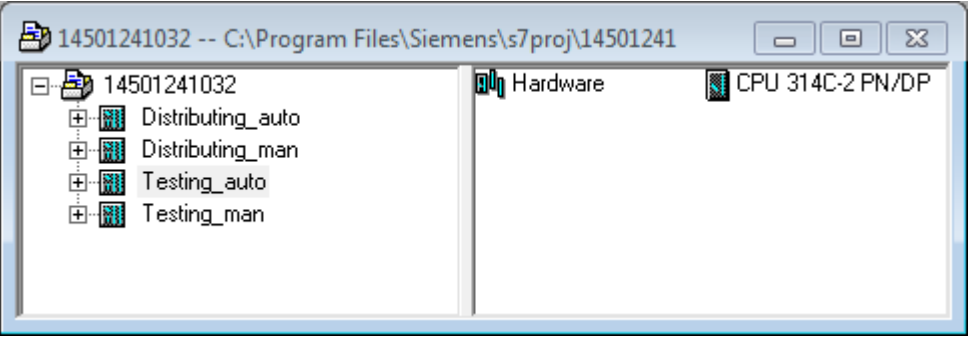

- 5. Buatlah program **SequensialOtomatis** untuk menjalankan *testingstation* sesuai dengan **deskripsi program** yang diminta,
- 6. *Save and compile* program yang telah dibuat,
- 7. Transfer program ke PLC pada modul *testingstation*,
- 8. Jalankan *testingstation* dengan panduan lembar evaluasi,
- 9. Perbaiki program jika ada kesalahan, kemudian ulangi langkah no. 6,

### **D. Deskripsi Program**

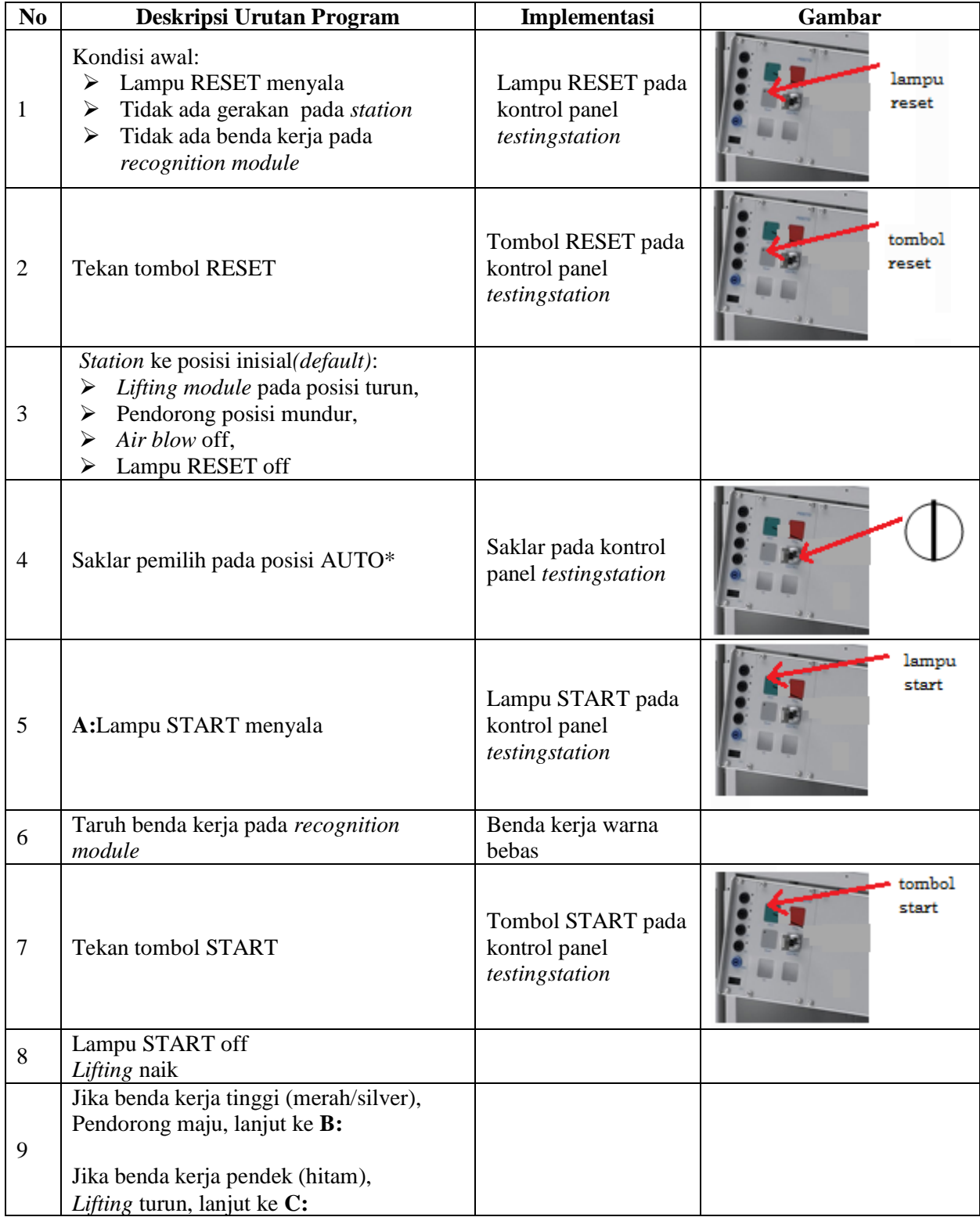

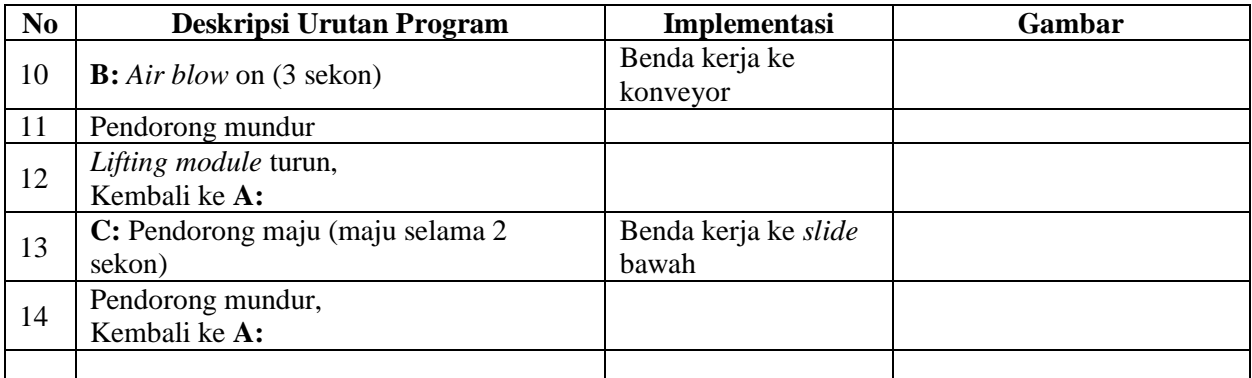

\* Bila saklar pada posisi MAN, maka lampu START on dan tidak ada gerakan meskipun tombol START ditekan

\*\* Lampu Q1 bisa dinyalakan berkedip 1Hz; 2Hz; 3Hz.

#### **E. Lembar Evaluasi**

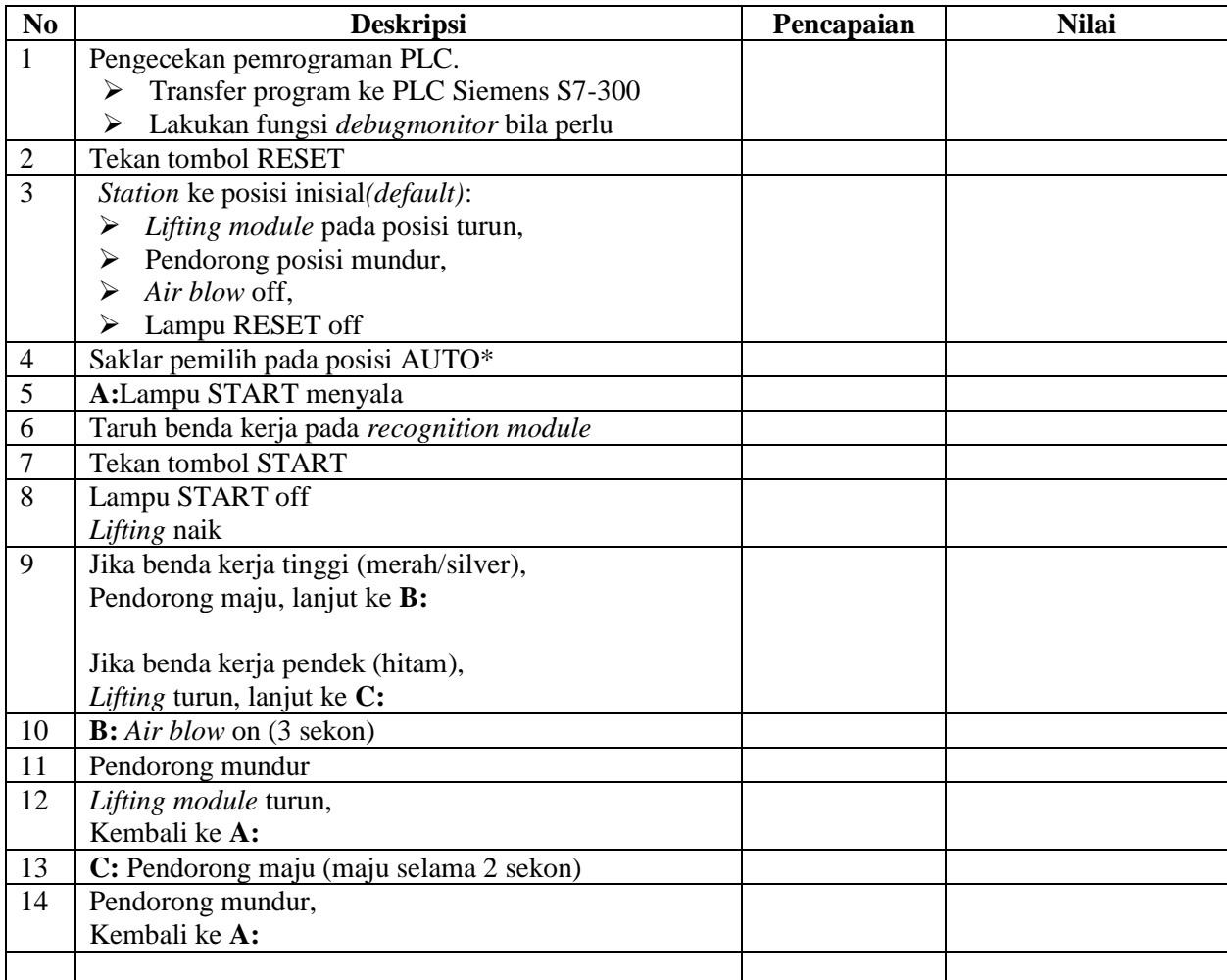

### **F. Tugas**

- 1. Buatlah laporan hasil praktek individu, dikumpulkan melalui e-mail ke [totok\\_ygy@yahoo.com!](mailto:totok_ygy@yahoo.com) Batas waktu mengumpulkan laporan seminggu setelah jobsheet dilaksanakan.
- 2. Program OB1 dan FB1 dan daftar simbol diprintout (tidak boleh *print screen*), dilampirkan pada laporan!